Connect the mouse to up to three computers via Bluetooth®. To program the mouse buttons, download the software. If the software does not download automatically, on your computer, open Microsoft Store. Search for HP Accessory Center, and then download the app.

- **<sup>O</sup>** Programmable button By default, press to use the Forward function in a web browser.
- **2** Programmable button
- By default, press to use the Back function in a web browser. **3** Scroll wheel

Scrolls the screen up or down. Tilt right or left to use functions programmed in the app. By default, tilt right to scroll the screen right and tilt left to scroll the screen left. **4** Pairing lights

**6** Pairing button Press the button for less than 2 s to switch between computers. Press and hold for 3 s to enter pairing mode for the selected computer.

يمكنك توصيل الماوس بــ 3 أجهزة كمبيوتر بواسطة تقنية البلوتوث. لبرمجة أزرار الماوس، قم بتنزيل البرنامج. إذا لم يتم تنزيل البرنامج تلقائيًا، فافتح ֧֖֖֖֖֖֖֖֖֖֖֖֧֚֚֚֚֚֚֚֚֚֚֚֚֝֬֝֬<u>֓</u> Microsoft Store. ابحث عن HP Accessory Center، ثم نزّل التطبيق (البرنامج). زر قابل للبرمجة 1

- بشكل افتراضي، اضغط لاستخدام الوظيفة "إعادة توجيه" في مستعرض ويب. زر قابل للبرمجة 2 بشكل افتراضي، اضغط لاستخدام وظيفة "الخلف" في مستعرض ويب.
- عجلة التمريرا $\bullet$ تمرير الشاشة لأعلي أو لأسفل. أمِلْها يمينًا أو يسارًا لاستخدام الوظائف ا<br>: ֖֖֖֖֚֚֚֚֚֡֝֬<br>֧֚֚֝<br>֚֚֝ ا، ؘ المبرمجة في التطبيق. بشكل افتراضي، أمِلْها يمينًا لتمرير الشاشة يمينً<br>وأمِلْها يسارًا لتمرير الشاشة يسارًا.<br>. ֖֖֖֖֚֚֚֚֚֡֝֬<br>֧֚֚֝<br>֚֚֝ وامِلها يسارًا لتمرير الشاشة يسارً ً
- **0** مصابيح الإقران أبيض وامض بسرعة (180 ثانية): الماوس في وضع الإقران. ومضتان وإيقافاتٍ مؤقتة (180 ثانية): يجري الآن إعادة توصيل الماوس بجهاز كان مقترنًا به سابقًا. أبيض ثابت (5 ثوان): نجح إقران أو إعادة اتصال الماوس بجهاز الكمبيوتر
- المُحدَّد.<br>ا ٍ<br>ا كهرماني وامض ببطء: يجب استبدال بطارية الماوس.<br>...... **⊜** زر الإقران

اضغط على الزر لأقل من ثانيتين للتبديل بين أجهزة الكمبيوتر. اضغط مع الاستمرار لمدة 3 ثوانٍ للدخول في وضع الإقران لجهاز الكمبيوتر المُحدَّد. ֖֖֚֚֡֝֟֝֝֝֝֝֝֝֝֝֝֝֝֝<del>֖</del>

## **БЪЛГАРСКИ**

Quickly flashing white (180 s): The mouse is in pairing mode. Two blinks and pauses (180 s): The mouse is reconnecting to a previously paired device. Solid white (5 s): The mouse paired or reconnected successfully to the

selected computer. Slow flashing amber: The mouse battery needs to be recharged.

### **عربية**

Připojte myš až ke třem počítačům prostřednictvím rozhraní Bluetooth. Chcete-li naprogramovat tlačítka myši, stáhněte si software. Pokud se software nestáhne automaticky, otevřete v počítači obchod Microsoft Store. Vyhledejte aplikaci HP Accessory Center a poté ji stáhněte. **<sup>O</sup>** Programovatelné tlačítko

Свържете мишката с до три компютъра чрез Bluetooth.

За да програмирате бутоните на мишката, изтеглете софтуера. Ако софтуерът не се изтегли автоматично, на вашия компютър отворете Microsoft Store. Потърсете HP Accessory Center, след което изтеглете приложението. 1 Програмируем бутон

Slut musen til op til tre computere via Bluetooth. Hvis du vil programmere museknapperne, skal du downloade softwaren. Hvis softwaren ikke downloades automatisk, skal du åbne Microsoft Store på din computer. Søg efter HP Accessory Center, og download derefter appen. **O** Programmerbar knap

- По подразбиране при натискане се използва функцията за преминаване напред в уеб браузър. 2 Програмируем бутон
- По подразбиране при натискане се използва функцията за преминаване назад в уеб браузър. 3 Скрол на мишка
- Превърта екрана нагоре или надолу. Наклонете надясно или наляво, за да използвате функциите, програмирани в приложението. Според основната настройка е необходимо да наклоните надясно, за да превъртите екрана надясно и съответно да го наклоните наляво, за да превъртате екрана наляво.
- 4 Светлинни индикатори за сдвояване Бързо мигаща бяла светлина (180 сек): Мишката е в режим на сдвояване.

Две премигвания и паузи (180 сек): Мишката се свързва отново към по-рано сдвоено устройство. Непрекъсната бяла светлина (5 сек): Мишката е сдвоена или повторно

свързана успешно с избрания компютър. Бавно мигаща кехлибарена светлина: Батерията на мишката трябва да се смени.

Натиснете бутона за по-малко от 2 сек, за да превключите между компютри. Натиснете и задръжте за 3 сек, за да влезете в режим на

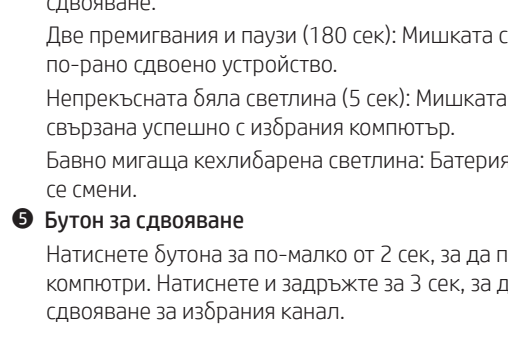

## **Č E S K Y**

- **<sup>O</sup>** Programmierbare Taste
- Webbrowser zu verwenden. **2** Programmierbare Taste
- Internetbrowser zu verwenden. **3** Bildlaufrad
- um auf dem Bildschirm nach links zu scrollen. **4** Kopplungs-LEDs
- einem zuvor gekoppelten Gerät verbunden. Dauerhaft weiß (5 Sek.): Die Maus wurde erfolgreich mit dem ausgewählten Computer gekoppelt.
- **6** Kopplungstaste Halten Sie die Taste 2 Sekunden lang gedrückt, um zwischen den

Ve výchozím nastavení stisknutím použijete funkci Vpřed ve webovém

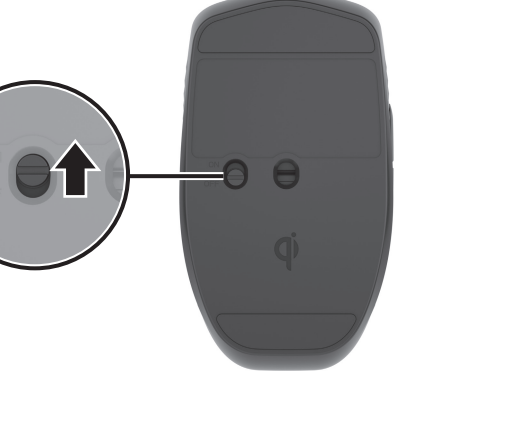

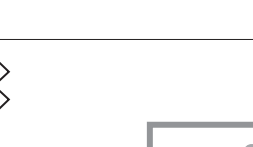

prohlížeči. 2 Programovatelné tlačítko

Ve výchozím nastavení stisknutím použijete funkci Zpět ve webovém prohlížeči.

Posouvá obrazovku nahoru nebo dolů. Chcete-li použít funkce naprogramované v aplikaci, nakloňte doleva nebo doprava. Ve výchozím nastavení je nakloněním doprava posunutí obrazovky doprava a nakloněním doleva posunutí obrazovky doleva.

Rychle bliká bíle (180 s): Myš je v režimu párování.

Dvakrát blikne a zhasne (180 s): Myš se znovu připojuje k dříve

spárovanému zařízení.

Svítí bíle (5 s): Myš úspěšně spárována nebo znovu připojena k vybranému

počítači. Pomalu bliká oranžově: Baterie myši potřebuje vyměnit.

**6** Tlačítko párování

Stisknutím tlačítka na dobu kratší než 2 s přepnete mezi počítači. Stisknutím a podržením po dobu 3 s přejdete do režimu párování vybraného počítače.

- 
- 

**3** Rolovací kolečko

**4** Kontrolky párování

## **DA N S K**

Som standard trykker du på denne for at bruge tilbagefunktionen i en

Connectez la souris à un maximum de trois ordinateurs via Bluetooth. Pour programmer les boutons de la souris, téléchargez le logiciel. Si le logiciel ne se télécharge pas automatiquement, ouvrez Microsoft Store sur votre ordinateur. Recherchez HP Accessory Center, puis téléchargez l'application.

Ruller skærmbilledet op eller ned. Vip til højre eller venstre for at bruge de funktioner, der er programmeret i appen. Som standard vipper du til højre for at rulle skærmbilledet til højre og til venstre for at rulle skærmbilledet

- Som standard trykker du på denne for at bruge fremadfunktionen i en webbrowser.
- 2 Programmerbar knap webbrowser
- $\bullet$  Hjul
- til venstre. 4 Lysdioder for pardannelse tidligere har dannet par med. forbindelsen til den valgte computer. Blinker langsomt gult: Musens batteri skal genoplades.
- **5** Pardannelsesknap Tryk på knappen, og hold den nede i 3 sekunder for at aktivere pardannelsestilstanden på den valgte computer.

### DEUTSCH

Blinker hurtigt hvidt (180 sekunder): Musen er i pardannelsestilstand. To blink og en pause (180 sekunder): Musen sluttes igen til en enhed, den

Lyser hvidt (5 sekunder): Musen har dannet par med eller har genoprettet

Tryk på knappen i mindre end 2 sekunder for at skifte mellem computere.

Standardmäßig drücken Sie diese Taste, um die Funktion "Weiter" in einem

Standardmäßig drücken Sie diese Taste, um die Funktion "Zurück" in einem

- $\bullet$  Bouton programmable Par défaut, appuyez pour utiliser la fonction Transférer dans un navigateur Web.
- 2 Bouton programmable Par défaut, appuyez pour utiliser la fonction Précédent dans un navigateur Web.
- <sup>3</sup> Roue de défilement Elle vous permet de faire défiler l 'écran vers le haut ou vers le bas. Inclinez vers la droite ou la gauche pour utiliser les fonctions programmées dans l'application. Par défaut, inclinez vers la droite pour faire défiler l'écran vers
- la droite et inclinez vers la gauche pour faire défiler l 'écran vers la gauche. 4 Voyants de couplage Clignotement rapide blanc (180 s) : La souris est en mode couplage. Deux clignotements et pauses (180 s) : La souris se reconnecte à un
- appareil préalablement associé. Blanc fixe (5 s) : Le couplage ou la reconnexion de la souris avec l 'ordinateur secondaire a été réalisé(e) avec succès. Clignotement lent orange : Vous devez recharger la batterie de la souris.
- **6** Bouton de couplage Appuyez sur le bouton pendant moins de 2 s pour basculer entre les ordinateurs. Appuyez sur ce bouton et maintenez-le enfoncé pendant 3 s pour accéder au mode de couplage de l'ordinateur sélectionné.

### **HRVATSKI**

Povežite miš s najviše tri računala putem Bluetooth veze. Da biste programirali gumbe miša, preuzmite softver. Ako se softver ne preuzme automatski, na računalu otvorite Microsoft Store. Potražite HP Accessory Center,

Schließen Sie die Maus über Bluetooth an bis zu drei Computer an. Um die Maustasten zu programmieren, laden Sie die Software herunter. Wenn die Software nicht automatisch heruntergeladen wird, öffnen Sie auf Ihrem Computer den Microsoft Store. Suchen Sie nach HP Accessory Center und laden Sie dann die App herunter.

> Polako trepće žuto: Bateriju miša treba ponovno napuniti. **6** Gumb za uparivanje

Führt einen Bildlauf auf dem Bildschirm nach oben oder unten durch. Neigen Sie das Scrollrad nach links oder rechts, um die in der App programmierten Funktionen zu verwenden. Standardmäßig neigen Sie es nach rechts, um auf dem Bildschirm nach rechts zu scrollen, und nach links,

Blinkt schnell weiß (180 Sek.): Die Maus ist im Kopplungsmodus. Zweimal blinkend und eine Pause (180 Sek.): Die Maus wird wieder mit

Blinkt langsam gelb: Der Akku der Maus muss ausgetauscht werden.

- **1** Pulsante programmabile
- Per impostazione predefinita, premere il pulsante per utilizzare la funzione Avanti in un browser web. **2** Pulsante programmabile
- Per impostazione predefinita, premere il pulsante per utilizzare la funzione Indietro in un browser web. <sup>3</sup> Rotellina di scorrimento
- Consente di scorrere la schermata verso l'alto o verso il basso. Inclinarla verso sinistra o destra per utilizzare le funzioni programmate nell'applicazione. Per impostazione predefinita, inclinarla verso destra per
- scorrere la schermata verso destra e inclinarla verso sinistra per scorrere la schermata verso sinistra. 4 Spie di abbinamento Bianca lampeggiante velocemente (180 secondi): il mouse è nella modalità
- di abbinamento. Due lampeggi e una pausa (180 secondi): il mouse si sta riconnettendo a un
- dispositivo abbinato in precedenza. Bianca fissa (5 secondi): il mouse è stato abbinato o riconnesso correttamente con il computer selezionato.
- Arancione lampeggiante lentamente: La batteria del mouse deve essere ricaricata.
- 5 Pulsante di abbinamento Premere il pulsante per meno di 2 secondi per passare da un computer all'altro. Tenere premuto il pulsante per 3 secondi per accedere alla modalità di abbinamento per il computer selezionato.

Computern umzuschalten. Halten Sie die Taste 3 Sek. gedrückt, um den Kopplungsmodus für den ausgewählten Computer aufzurufen.

## **E S PA Ñ O L**

Para programar los botones del mouse, descargue el software. Si el software no se descarga de forma automática en su equipo, abra la Microsoft Store.

De forma predeterminada, se usa para la función Avanzar en un navegador

De forma predeterminada, se usa para la función Atrás en un navegador

Se desplaza en la pantalla hacia arriba o hacia abajo. Incline hacia la derecha o hacia la izquierda para usar las funciones programadas en la aplicación. De forma predeterminada, incline hacia la derecha para desplazarse hacia la derecha en la pantalla e incline hacia la izquierda para desplazarse hacia

- Conecte el mouse a hasta tres equipos por medio de Bluetooth. Busque HP Accessory Center y luego descargue la aplicación.
- **1** Botón programable
- web. 2 Botón programable
- web. 3 Rueda de desplazamiento
- la izquierda. 4 Indicador luminoso de emparejamiento Blanco intermitente rápido (180 s): el mouse está en modo de emparejamiento. Dos parpadeos y pausas (180 s): el mouse se está reconectando a un dispositivo emparejado anteriormente. equipo seleccionado.
- 5 Botón de emparejamiento Mantenga presionado durante 3 s para entrar en el modo de emparejamiento del equipo seleccionado.

Blanco fijo (5 s): el mouse se emparejó o se reconectó correctamente con el

Ámbar intermitente lento: La batería del mouse necesita ser recargada.

- **<sup>O</sup>** Programmējama poga
- Pēc noklusējuma nospiediet, lai tīmekļa pārlūkā izmantotu funkciju Uz priekšu. 2 Programmējama poga
- Pēc noklusējuma nospiediet, lai tīmekļa pārlūkā izmantotu funkciju Atpakaļ. **3** Peles ritenītis Ritina ekrānu augšup vai lejup. Sasveriet to pa labi vai pa kreisi, lai
- izmantotu lietotnē ieprogrammētās funkcijas. Pēc noklusējuma sasveriet pa labi, lai ekrānu ritinātu pa labi, un sasveriet pa kreisi, lai ekrānu ritinātu pa kreisi. 4 Pāra savienojuma indikatori
- Ātri mirgo balti (180 s): pele ir pārī savienošanas režīmā. Divreiz nomirgo un pauze (180 s): pele atkārtoti izveido savienojumu ar iepriekš pārī savienotu ierīci.
- Nepārtraukti deg balts (5 s): pele sekmīgi savienota pārī vai atkārtoti savienota ar atlasīto datoru. Lēni mirgo dzelteni: jāuzlādē peles akumulators.
- 5 Pāra savienojuma poga
- Lai pārslēgtos starp datoriem, spiediet pogu mazāk nekā 2 s. Nospiediet un turiet nospiestu 3 s, lai ieslēgtu atlasītā datora pārī savienošanas režīmu.

Presione el botón durante menos de 2 s para alternar entre equipos.

Color Side 1 BLACK **Flat size:** 22.5 x 21 in. (571.5 x 533.4 mm) **Color Side 2:** BLACK **Finished size:** 4.5 x 3 in (114.3 x 76.2 mm)

#### **Ε Λ Λ Η Ν Ι Κ Ά**

Συνδέστε το ποντίκι σε έως και τρεις υπολογιστές μέσω Bluetooth. Για να προγραμματίσετε τα κουμπιά του ποντικιού, πραγματοποιήστε λήψη του λογισμικού. Εάν δεν πραγματοποιηθεί αυτόματη λήψη του λογισμικού, ανοίξτε στον υπολογιστή σας το Microsoft Store. Αναζητήστε το HP Accessory Center και, στη συνέχεια πραγματοποιήστε λήψη της εφαρμογής.

- 1 Προγραμματιζόμενο κουμπί Από προεπιλογή, αν το πατήσετε θα χρησιμοποιήσετε τη λειτουργία μετάβασης προς τα εμπρός σε ένα πρόγραμμα περιήγησης στο Web.
- 2 Προγραμματιζόμενο κουμπί Από προεπιλογή, αν το πατήσετε θα χρησιμοποιήσετε τη λειτουργία μετάβασης προς τα πίσω σε ένα πρόγραμμα περιήγησης στο Web.
- **3** Ροδέλα κύλισης Πραγματοποιεί κύλιση της οθόνης προς τα πάνω ή προς τα κάτω. Δώστε της κλίση προς τα δεξιά ή τα αριστερά για να χρησιμοποιήσετε λειτουργίες που είναι προγραμματισμένες στην εφαρμογή. Από προεπιλογή, δώστε του κλίση προς τα δεξιά για κύλιση της οθόνης προς τα δεξιά και κλίση προς τα αριστερά για κύλιση της οθόνης προς τα αριστερά.
- 4 Φωτεινές ενδείξεις σύζευξης Αναβοσβήνει γρήγορα με λευκό χρώμα (180 δευτερόλεπτα): Το ποντίκι είναι σε λειτουργία σύζευξης. Αναβοσβήνει δύο φορές και σταματά (180 δευτερόλεπτα): Το ποντίκι συνδέεται ξανά με μια συσκευή με την οποία έχει συζευχθεί προηγουμένως. Ανάβει σταθερά με λευκό χρώμα (5 δευτερόλεπτα): Επιτυχής σύζευξη ή επανασύνδεση του ποντικιού με τον επιλεγμένο υπολογιστή. Αναβοσβήνει αργά με πορτοκαλί χρώμα: H μπαταρία του ποντικιού
- χρειάζεται επαναφόρτιση. 5 Κουμπί σύζευξης Πατήστε το κουμπί για λιγότερο από 2 δευτερόλεπτα για εναλλαγή μεταξύ των υπολογιστών. Πατήστε παρατεταμένα για 3 δευτερόλεπτα για να μεταβείτε στη λειτουργία σύζευξης για τον επιλεγμένο υπολογιστή.

### **FRANÇAIS**

- a zatim preuzmite aplikaciju. **<sup>O</sup>** Programibilna tipka Pritisnite da biste po zadanom upotrebljavali funkciju Naprijed u
- web-pregledniku. 2 Programibilna tipka
- Pritisnite da biste po zadanom upotrebljavali funkciju Natrag u web-pregledniku. **3** Kotačić za pomicanje Pomiče zaslon prema gore ili dolje. Nagnite udesno ili ulijevo da biste
- koristili funkcije programirane u aplikaciji. Po zadanom nagnite udesno da biste pomicali zaslon udesno ili nagnite ulijevo da biste ga pomicali ulijevo. **4** Žaruliice uparivania Brzo trepće bijelo (180 s): miš je u načinu rada za uparivanje.
- Dva treptaja i pauza (180 s): miš se ponovno povezuje s prethodno uparenim uređajem. Svijetli bijelo (5 s): miš se uspješno po prvi puta ili ponovno upario s odabranim računalom.

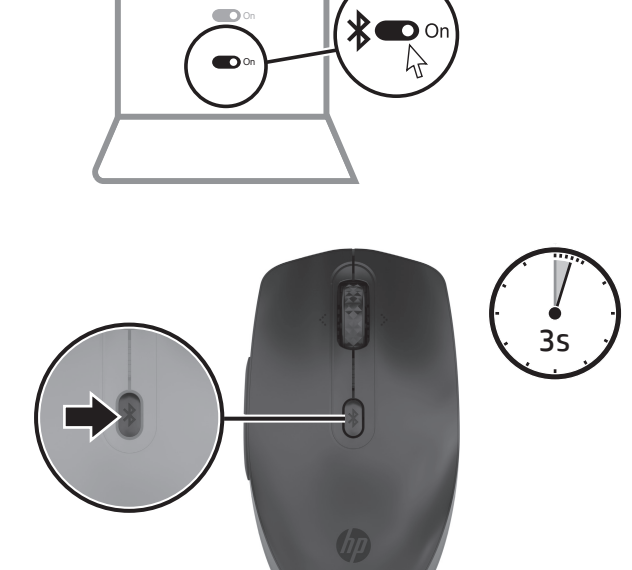

Gumb pritišćite kraće od 2 s da biste izmjenjivali računala. Pritisnite i držite 3 s da biste otvorili način rada za uparivanje odabranog računala.

#### **ITALIANO**

Connettere il mouse a un massimo di tre computer tramite Bluetooth. Per programmare i pulsanti del mouse, scaricare il software. Se il software non viene scaricato automaticamente, aprire Microsoft Store sul computer in uso. Cercare HP Accessory Center, quindi scaricare l'applicazione.

#### **Қ А З А Қ Ш А**

Тінтуірді Bluetooth арқылы үш компьютерге дейін қосуға болады.

Тінтуір түймелерін бағдарламалау үшін бағдарламалық құралды жүктеп алыңыз. Бағдарламалық құрал автоматты түрде жүктеп алынбаса, компьютерде Microsoft Store қолданбасын ашыңыз. HP Accessory Center қолданбасын іздеңіз және оны компьютерге жүктеп алыңыз.

- 1 Бағдарламаланатын түйме Әдепкі бойынша алға жылжу мүмкіндігін веб-браузерде пайдалану үшін бұл түймені басыңыз.
- 2 Бағдарламаланатын түйме Әдепкі бойынша артқа жылжу мүмкіндігін веб-браузерде пайдалану үшін бұл түймені басыңыз.
- 3 Айналдыруға арналған дөңгелек Бұл дөңгелек арқылы экран бойынша жоғары немесе төмен

айналдыруға болады. Қолданбада бағдарламаланатын функцияларды пайдалану үшін оң немесе сол жаққа еңкейтіңіз. Әдепкі бойынша экранда оң жаққа жылжу үшін оң жаққа еңкейтіңіз. Сол жаққа жылжу үшін сол жаққа еңкейтіңіз. 4 Жұптау индикаторлары

құрылғыға қайта қосылуда. жұпталды немесе оған қайта қосылды.

- Ақ түспен жылдам (180 с) жыпылықтайды: тінтуір жұптау күйінде. Екі рет жыпылықтап, тоқтата тұрады (180 с): тінтуір бұрын жұпталған
- Ақ түспен (5 с) тұрақты жанады: тінтуір таңдалған компьютермен
- Сары түспен баяу жыпылықтайды: тінтуір батареясын қайта зарядтау керек.
- Компьютерлер арасында ауысу үшін 2 с аз түймені басыңыз. Таңдалған компьютер үшін жұптау режимін қосу мақсатымен басып, 3 с ұстап тұрыңыз.

### LATVISKI

- 
- 5 Жұптау түймесі
- 
- 

Savienojiet peli ar ne vairāk kā trim datoriem, izmantojot Bluetooth. Lai programmētu peles pogas, lejupielādējiet programmatūru. Ja programmatūra neveic automātisku lejupielādi, datorā atveriet Microsoft Store. Meklēšanas logā ierakstiet HP Accessory Center un pēc tam lejupielādējiet lietotni.

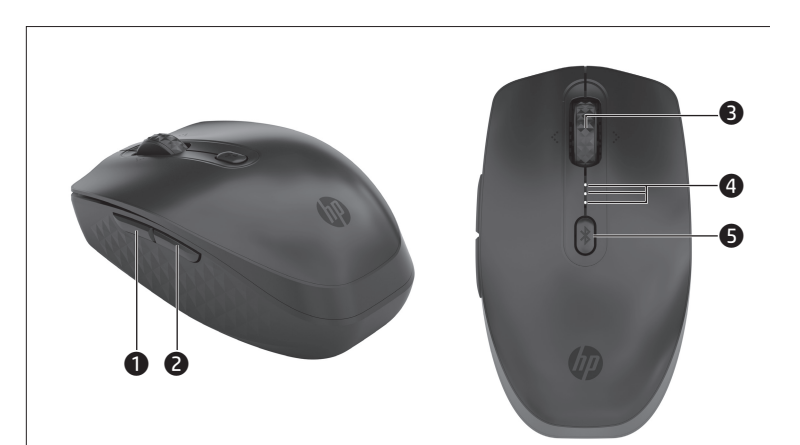

## **ENGLISH**

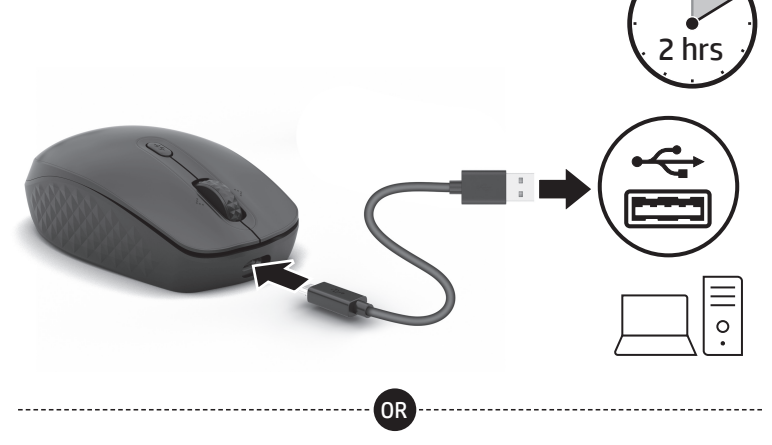

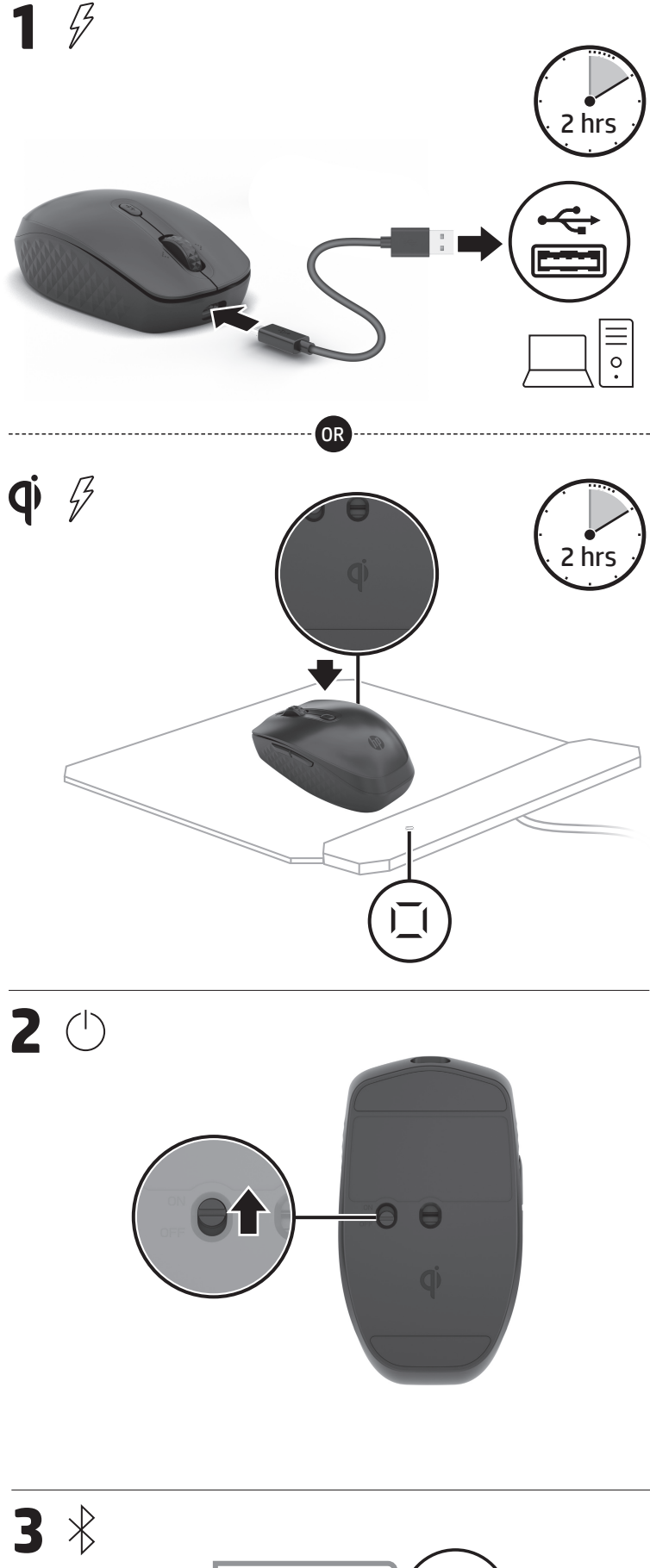

## $2$   $\circlearrowright$

 $1\beta$ 

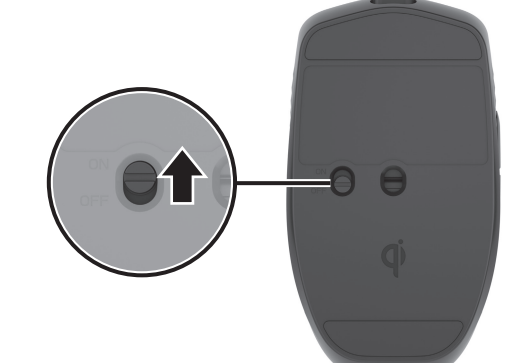

 $3 *$ 

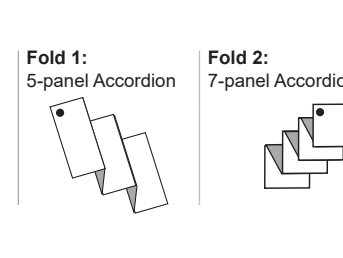

Color Side 1 **Flat size:** 22.5 x 21 in. (571.5 x 533.4 mm) **Color Side 2: Finished size:**  $4.5 \times 3$  in (114.3 x 76.2 mm)

#### **L I E T U V I Š K A I**

Pelę "Bluetooth" ryšiu galite prijungti prie ne daugiau nei trijų kompiuterių. Norėdami programuoti pelės klavišus, atsisiųskite programinę įrangą. Jei programinė įranga neatsiunčiama automatiškai, savo kompiuteryje atidarykite Microsoft Store. Raskite HP Accessory Center ir atsisiųskite programą. **1** Programuojamas mygtukas

- Pagal numatytuosius nustatymus paspaudus šį mygtuką naudojama naršyklės funkcija "Toliau". 2 Programuojamas mygtukas
- Pagal numatytuosius nustatymus paspaudus šį mygtuką naudojama naršyklės funkcija "Atgal".
- **3** Slinkties ratukas Paslenka ekrano vaizdą aukštyn arba žemyn. Pakreipkite dešinėn arba kairėn, kad naudotumėte programoje užprogramuotas funkcijas. Pagal numatytuosius nustatymus, pakreipus dešinėn ekrano vaizdas paslenkamas į dešinę, o pakreipus kairėn – į kairę.
- 4 Susiejimo lemputės Greitai mirksi balta spalva (180 sek.): pelė veikia susiejimo režimu. Du mirktelėjimai ir pauzė (180 sek.): pelė iš naujo jungiama prie anksčiau susietų įrenginių.
- Šviečia balta spalva (5 sek.): pelė sėkmingai susieta su papildomu kompiuteriu arba iš naujo prie jo prijungta.
- Lėtai mirksi oranžine spalva: reikia įkrauti pelės bateriją. 5 Susiejimo mygtukas
- Paspauskite ir palaikykite šį mygtuką mažiau kaip 2 sek., kad perjungtumėte kompiuterius. Paspauskite ir palaikykite 3 sek., kad pereitumėte į pasirinkto kompiuterio susiejimo režimą.

#### **MAGYAR**

Csatlakoztassa az egeret legfeljebb három számítógéphez Bluetooth-

- $\bullet$  Programozható gomb
- Ha az egér alapértelmezett beállításait használja, ezt a gombot megnyomva használhatja az Előre funkciót egy webböngészőben. 2 Programozható gomb
- Ha az egér alapértelmezett beállításait használja, ezt a gombot megnyomva használhatja a Vissza funkciót egy webböngészőben. **3** Görgetőkerék
- Felfelé vagy lefelé görgeti a képernyőt. Döntse jobbra vagy balra egy adott alkalmazás programozott funkcióinak használatához. Alapértelmezés szerint a jobbra döntés jobbra, a balra döntés pedig balra görgeti a képernyőt.
- 4 Párosítási jelzőfények Gyorsan, fehéren villog (180 másodpercig): Az egér párosítási üzemmódban van. Két villogás és egy szünet (180 másodpercig): Az egér ismét csatlakozik
- egy korábban párosított eszközhöz. Fehéren világít (5 másodpercig): Az egér sikeresen párosítva vagy újracsatlakoztatva lett a kiválasztott számítógéppel.
- Lassan, borostyánsárgán villog: Az egér akkumulátorát fel kell tölteni. 5 Párosítás gomb
- Számítógépek közötti váltáshoz nyomja meg legalább 2 másodpercig a gombot. Nyomja meg és tartsa lenyomva 3 másodpercig, hogy párosítási üzemmódba lépjen a kiválasztott számítógéppel való párosításhoz.

Sluit de muis aan op maximaal drie computers via Bluetooth. Download de software om de muisknoppen te programmeren. Als de software niet automatisch wordt gedownload, opent u op uw computer Microsoft Store. Zoek HP Accessory Center en download de app.

kapcsolaton keresztül. Az egér gombjainak beprogramozásához töltse le a szoftvert. Ha a szoftver nem töltődik le automatikusan, nyissa meg a Microsoft Store áruházat a számítógépen. Keressen rá a HP Accessory Center kifejezésre, majd töltse le az alkalmazást.

- **O** Programmeerbare knop Druk hierop om standaard de functie Volgende te gebruiken in een webbrowser.
- **2** Programmeerbare knop Druk hierop om standaard de functie Vorige te gebruiken in een webbrowser.
- **3** Scrollwiel Hiermee schuift u omhoog of omlaag op het scherm. Kantel naar rechts of links om de in de app geprogrammeerde functies te gebruiken. Standaard schuift u het scherm naar rechts als u naar rechts kantelt en naar links als u naar links kantelt.
- **4** Lampjes voor koppelfunctie Knippert snel wit (180 sec.): de muis bevindt zich in de koppelingsmodus. Knippert twee keer met een pauze (180 sec.): de muis maakt opnieuw verbinding met een eerder gekoppeld apparaat. Brandt wit (5 sec.): de muis is gekoppeld of opnieuw verbonden met de
- geselecteerde computer. Knippert langzaam oranje: de batterij van de muis moet worden opgeladen. **5** Koppelingsknop
- Houd de knop minder dan 2 sec. ingedrukt om tussen computers te schakelen. Houd deze knop 3 sec. ingedrukt om de koppelingsmodus te activeren voor de geselecteerde computer.

For å programmere museknappene må du laste ned programvaren. Hvis programvaren ikke lastes ned automatisk på datamaskinen, åpner du Microsoft Store. Søk etter HP Accessory Center og last ned appen.

- **O** Programmerbar knapp Som standard: Trykk for å bruke Fremover-funksjonen i en nettleser.
- **2** Programmerbar knapp
- Som standard: Trykk for å bruke Tilbake-funksjonen i en nettleser. **3** Rullehjul Ruller skjermen opp eller ned. Vipp til venstre eller høyre for å bruke
- funksjoner som er programmert i appen. Som standard vipper du til høyre for å rulle skjermen til høyre og til venstre for å rulle skjermen til venstre. **4** Paringslamper Blinker raskt hvitt (180 sek.): Musen er i paringsmodus.
- To blink og én pause (180 sek.): Musen kobler til en tidligere paret enhet. Vedvarende hvitt (5 sek.): Musen er paret med eller koblet til den valgte datamaskinen. Blinker sakte gult: Musens batteri må lades.
- **6** Paring-knapp Trykk på knappen i mindre enn 2 sek for å veksle mellom datamaskiner. Trykk og hold inne i 3 sek for å gå inn i paringsmodus for den valgte datamaskinen.

Podłącz mysz do maksymalnie trzech komputerów przez Bluetooth. Aby zaprogramować przyciski myszy, pobierz oprogramowanie. Jeśli oprogramowanie nie zostanie pobrane automatycznie, otwórz na komputerze Microsoft Store. Wyszukaj aplikację HP Accessory Center i następnie pobierz ją. **1** Przycisk programowalny

- Domyślnie naciśnij, aby użyć funkcji Dalej w przeglądarce internetowej. **2** Przycisk programowalny
- Domyślnie naciśnięcie powoduje użycie funkcji Wstecz w przeglądarce internetowej. **3** Kółko przewijania

#### **N E D E R L A N DS**

Ligue o rato a um máximo de três computadores através de Bluetooth. Para programar os botões do rato, transfira o software. Se o software não for automaticamente transferido para o computador, abra a Microsoft Store. Procure HP Accessory Center e transfira a aplicação.

- **<sup>O</sup>** Botão programável
- Por predefinição, prima para utilizar a função Avançar num Web browser. 2 Botão programável
- Por predefinição, prima para utilizar a função Retroceder num Web browser. **3** Roda
- Desloca o ecrã para cima ou para baixo. Incline para a direita ou para a esquerda para usar as funções programadas na aplicação. Por predefinição, incline para a direita para deslocar o ecrã para a direita e incline para a esquerda para deslocar o ecrã para a esquerda.
- 4 Luz de emparelhamento Branco intermitente rápido (180 seg.): o rato está no modo de emparelhamento.

#### **N O RS K**

Koble musen til opptil tre datamaskiner via Bluetooth.

#### **POLSKI**

Służy do przewijania ekranu w górę lub w dół. Pochyl w prawo lub w lewo, aby korzystać z funkcji zaprogramowanych w aplikacji. Domyślnie przechyl w prawo, aby przewijać ekran w prawo, lub przechyl w lewo, aby przewijać ekran w lewo.

4 Wskaźniki parowania Szybko miga na biało (180 s): Mysz jest w trybie parowania. Dwa mignięcia i przerwa (180 s): Mysz łączy się ponownie ze sparowanym

wcześniej urządzeniem. Stałe światło białe (5 s): Mysz została pomyślnie sparowana lub ponownie połączyła się pomyślnie z wybranym komputerem.

Powoli miga na pomarańczowo: Trzeba wymienić baterię myszy. 5 Przycisk parowania Przyciśnij przycisk na mniej niż 2 s, aby przełączyć się między komputerami.

- **1** Buton programabil
- <sup>2</sup> Buton programabil
- În mod implicit, apăsați pentru a utiliza funcția Înapoi într-un browser web. 3 Rotiță de derulare Derulează ecranul în sus sau în jos. Înclinați spre dreapta sau spre stânga
- pentru a utiliza funcțiile programate în aplicație. În mod implicit, înclinați spre dreapta pentru a derula ecranul spre dreapta și înclinați spre stânga pentru a derula ecranul spre stânga. 4 Lumini de asociere
- Alb intermitent rapid (180 s): Mouse-ul este în modul de asociere. Două intermitențe și pauze (180 s): Mouse-ul se reconectează la un dispozitiv asociat anterior. Alb staționar (5 s): Mouse-ul a fost asociat sau reconectat cu succes cu computerul selectat. Chihlimbariu intermitent lent: Acumulatorul mouse-ului necesită încărcare.
- 5 Buton de asociere

Naciśnij i przytrzymaj przez 3 s, aby przejść do trybu parowania dla wybranego komputera.

#### **PORTUGUÊS**

#### Pripojte myš až ku trom počítačom prostredníctvom pripojenia cez Bluetooth. Ak chcete naprogramovať tlačidlá myši, stiahnite si softvér. Ak sa softvér automaticky nestiahne, otvorte v počítači aplikáciu Microsoft Store. Vyhľadajte

Duas intermitências e uma pausa (180 seg.): o rato está a voltar a ligar a um dispositivo emparelhado anteriormente. Branco sólido (5 seg.): o rato foi emparelhado ou voltou a ligar-se

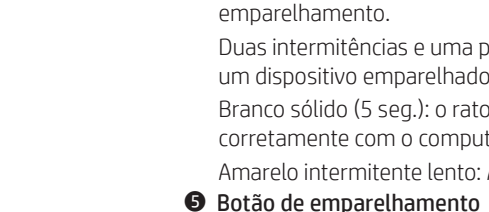

- corretamente com o computador selecionado. Amarelo intermitente lento: A bateria do rato tem de ser substituída.
- Prima o botão durante menos de 2 segundos para alternar entre computadores. Prima continuamente durante 3 segundos para entrar no modo de emparelhamento para o computador selecionado.
- **O** Programovateľné tlačidlo V predvolenom nastavení stlačením aktivujete funkciu Dopredu vo webovom prehliadači. 2 Programovateľné tlačidlo
- V predvolenom nastavení stlačením aktivujete funkciu Dozadu vo webovom prehľadávači. **3** Posúvacie koliesko
- Posúva obrazovku nahor alebo nadol. Naklonením doprava alebo doľava použijete funkcie naprogramované v aplikácii. V predvolenom nastavení naklonením doprava posuniete obrazovku doprava a naklonením doľava posuniete obrazovku doľava. **4** Indikátory párovania
- Rýchlo bliká bielou farbou (180 s): Myš je v režime párovania. Dve bliknutia a prestávka (180 s): Myš sa znova pripája k predtým spárovanému zariadeniu. Svieti na bielo (5 s): Myš sa úspešne spárovala alebo znovu pripojila k vybranému počítaču.
- Pomaly bliká oranžovou farbou: Je treba vymeniť batériu v myši. **6** Tlačidlo párovania Ak chcete prepínať medzi počítačmi, stlačte tlačidlo na menej ako 2 s. Stlačením a podržaním na 3 s, vstúpite do režimu párovania pre vybraný počítač.

#### **S LOV E N Š Č I N A**

- **1** Programmerbar knapp
- Tryck som standard på knappen för att använda Framåt-funktionen i en webbläsare. **2** Programmerbar knapp
- Tryck som standard på knappen för att använda Bakåt-funktionen i en webbläsare.
- **3** Rullningshjul Rullar uppåt eller nedåt på skärmen. Luta åt vänster eller höger för att använda funktioner som har programmerats i appen. Som standard lutar du åt höger för att rulla skärmen åt höger och åt vänster för att rulla skärmen åt vänster.
- 4 Parkopplingslampa Snabbt blinkande vitt (180 sekunder): Musen är i parkopplingsläge. Två blinkningar och en paus (180 sek): Musen återansluter till en tidigare parkopplad enhet. Fast vitt (5 sek): Musen paras ihop med eller återansluts till den valda datorn.
- Långsamt blinkande gult: Batteriet i musen måste bytas ut. **6** Parkopplingsknapp
- Tryc på knappen under mindre än 2 sekunder för att växla mellan datorer. Tryck och håll ned i 3 sekunder för att gå till parkopplingsläget för vald dator.
- Miško lahko prek povezave Bluetooth povežete z največ tremi računalniki. Če želite programirati gumbe miške, prenesite programsko opremo. Če se programska oprema ne prenese samodejno, v računalniku odprite trgovino Microsoft Store. Poiščite HP Accessory Center in prenesite aplikacijo. **1** Programabilni gumb
- Privzeto ga pritisnite za uporabo funkcije pomika naprej v brskalniku.
- 2 Programabilni gumb Privzeto ga pritisnite za uporabo funkcije pomika nazaj v brskalniku.
- **3** Drsno kolesce Omogoča drsenje po zaslonu navzgor ali navzdol. Nagnite ga v levo ali desno, da uporabite funkcije, programirane v aplikaciji. Privzeto ga nagnite v desno, da pomaknete zaslon v desno, in nagnite ga v levo, da pomaknete zaslon v levo.
- 4 Lučke za seznanjanje Hitro utripa belo (180 s): miška je v načinu seznanjanja. Dva utripa in premor (180 s): miška se ponovno povezuje s predhodno seznanjeno napravo.
- Sveti belo (5 s): miška je uspešno seznanjena ali znova povezana z izbranim računalnikom. Počasi utripa rumeno: baterijo miške je treba napolniti.
- 5 Gumb za seznanjanje Če želite preklopiti med računalniki, pritisnite gumb in ga pridržite manj kot dve sekundi. Za preklop v način seznanjanja za izbran računalnik ga

- **1** Programlanabilir düğme
- Varsayılan olarak, bir web tarayıcısında İleri işlevini kullanmak için basın. 2 Programlanabilir düğme Varsayılan olarak, bir web tarayıcısında Geri işlevini kullanmak için basın.
- 3 Kaydırma tekerleği Ekranı yukarı veya aşağı kaydırır. Uygulamada programlanan işlevleri kullanmak için sağa veya sola doğru eğin. Varsayılan olarak ekranı sağa
- kaydırmak için sağa, sola kaydırmak için sola doğru eğin. 4 Eşleştirme ışıkları Hızla yanıp sönen beyaz (180 sn): Fare, eşleştirme modundadır.
- İki defa yanıp sönme ve duraklamalar (180 sn): Fare daha önceden eşleştirilmiş bir aygıta yeniden bağlıdır. Kesintisiz beyaz (5 sn): Fare, seçili bilgisayar ile başarıyla eşleştirilmiştir veya yeniden bağlanmıştır.
- Yavaşça yanıp sönen sarı: Farenin pilinin yeniden şarj edilmesi gerekiyor. 5 Eşleştirme düğmesi
- Bilgisayarlar arasında geçiş yapmak için düğmeye 2 sn'den daha kısa bir süre basın. Seçili bilgisayarda eşleştirme moduna girmek için 3 saniye boyunca basılı tutun.

#### **УКРАЇНСЬКА**

pritisnite in pridržite tri sekunde.

#### **SUOM I**

#### Yhdistä hiiri jopa kolmeen tietokoneeseen Bluetooth-yhteydellä. Lataa ohjelmisto hiiripainikkeiden ohjelmointia varten. Jos ohjelmisto ei lataudu

- automaattisesti, avaa tietokoneellasi Microsoft Store. Kirjoita hakukenttään HP Accessory Center ja lataa sovellus.
- **<sup>O</sup>** Ohjelmoitava painike
- Oletuksena voit käyttää verkkoselaimen eteenpäinsiirtymistoimintoa painamalla tätä painiketta. **<sup>2</sup>** Ohjelmoitava painike
- Oletuksena voit käyttää verkkoselaimen taaksepäinsiirtymistoimintoa painamalla tätä painiketta.
- **3** Vierityspyörä Vierittää näyttöä ylös tai alas. Käytä sovellukseen ohjelmoituja toimintoja kallistamalla vasemmalle tai oikealle. Oletuksena kallistus oikealle vierittää näyttöä oikealle ja kallistus vasemmalle vierittää näyttöä vasemmalle.
- 4 Laiteparin muodostuksen merkkivalot Nopeasti vilkkuva valkoinen (180 s): hiiri on laiteparin muodostamistilassa. Kaksi välkähdystä ja tauko (180 s): hiiri yhdistää uudelleen laitteeseen, joka on aiemmin yhdistetty laitepariksi. Tasainen valkoinen (5 s): laitepari on muodostettu tai hiiri on palauttanut yhteyden valittuun tietokoneeseen.
- Hitaasti vilkkuva keltainen: hiiren akku on ladattava. **6** Parinmuodostuspainike
- Vaihda tietokoneiden välillä painamalla painiketta alle kaksi sekuntia. Käynnistä laiteparin muodostus valittuun tietokoneeseen pitämällä painiketta painettuna kolmen sekunnin ajan.

#### **S R P S K I**

- Povežite miš sa do tri računara putem Bluetooth veze.
- Da biste programirali tastere miša, preuzmite softver. Ako se softver ne preuzme i, na računaru otvorite **Microsoft Store**. Potražite **HP Accessory Cente**r i preuzmite aplikaciju.
- **O** Dugme koje je moguće programirati Podrazumevano, pritisnite da biste koristili funkciju Napred u veb-pregledaču.
- 2 Dugme koje je moguće programirati Podrazumevano, pritisnite da biste koristili funkciju Nazad u veb-pregledaču.
- **3** Točkić za pomeranie
- Pomera prikaz na ekranu nagore ili nadole. Nagnite nadesno ili nalevo da biste koristili funkcije koje su programirane u aplikaciji. Podrazumevano, nagnite nadesno da biste pomerali ekran nadesno i nagnite nalevo da biste pomerali ekran nalevo.
- **4** Lampice uparivanja Bela koja brzo treperi (180 s): miš je u režimu uparivanja.
- Dva treptaja i pauza (180 s): miš se ponovo povezuje sa uparenim uređajem. Svetli belo (5 s): miš je uspešno uparen ili ponovo povezan sa izabranim računarom.
- Žuta koja sporo treperi: potrebno je zameniti bateriju miša.
- **6** Dugme za uparivanje Držite pritisnuto dugme kraće od 2 s da biste prešli sa jednog računara na drugi. Pritisnite i držite 3 s da biste ušli u režim uparivanja za izabrani računar.

#### **ROM Â N Ă**

Conectați mouse-ul la până la trei computere prin Bluetooth. Pentru a programa butoanele mouse-ului, descărcați software-ul. deschideți Microsoft Store. Căutați HP Accessory Center, apoi descărcați aplicația.

# Dacă software-ul nu se descarcă automat pe computerul dumneavoastră,

- În mod implicit, apăsați pentru a utiliza funcția Înainte într-un browser web.
- Apăsați butonul pentru mai puțin de 2 s pentru a comuta între computere. Țineți-l apăsat timp de 3 s pentru a intra în modul de asociere pentru

## computerul selectat.

#### **РУ СС К И Й**

#### Мышь можно подключить по Bluetooth к трем компьютерам.

обеспечение. Если программное обеспечение не загружается поиском, чтобы найти HP Accessory Center, и загрузите приложение.

- Для того чтобы запрограммировать кнопки мыши, загрузите программное автоматически, на компьютере откройте Microsoft Store. Воспользуйтесь
- По умолчанию нажатие этой кнопки позволяет воспользоваться
- По умолчанию нажатие этой кнопки позволяет воспользоваться
- Прокрутка экрана вверх или вниз. Наклоняйте вправо или влево, чтобы использовать функции, запрограммированные в приложении. По умолчанию наклоните вправо или влево, чтобы прокрутить экран в
- Мигает два раза и делает паузу (180 с): мышь повторно подключается к
- Повторно нажмите кнопку на меньше 2 с для переключения между компьютерами. Нажмите и удерживайте в течение 3 с, чтобы перейти в
- 1 Программируемая кнопка
- функцией «Вперед» в веб-браузере. 2 Программируемая кнопка
- функцией «Назад» в веб-браузере. 3 Колесо прокрутки
- соответствующую сторону. 4 Индикаторы сопряжения Быстро мигает белым (180 с): мышь в режиме связывания.
- устройству, с которым была связана ранее. Светится белым (5 с): мышь успешно сопряжена или повторно подключена к выбранному компьютеру. Медленно мигает желтым: необходимо зарядить батарею мыши. 5 Кнопка сопряжения
- режим связывания для выбранного канала.

#### **SLOVENČINA**

položku HP Accessory Center a potom si stiahnite aplikáciu.

#### **SV E N S K A**

Anslut musen till upp till tre datorer via Bluetooth.

Hämta programvaran för att programmera musknapparna. Om programvaran inte hämtas automatiskt öppnar du Microsoft Store. Sök efter HP Accessory Center och hämta appen.

#### **T Ü R KÇ E**

Bluetooth aracılığıyla fareyi üç adede kadar bilgisayara bağlayabilirsiniz. Fare düğmelerini programlamak için yazılımı indirin. Yazılım otomatik olarak indirilmezse bilgisayarınızda Microsoft Store'u açın. HP Accessory Center'ı arayın ve ardından uygulamayı indirin.

Підключіть мишу максимум до трьох комп'ютерів через Bluetooth. Щоб запрограмувати кнопки миші, завантажте програмне забезпечення. Якщо програмне забезпечення не завантажується автоматично, відкрийте на комп'ютері Microsoft Store. Знайдіть програму HP Accessory Center і завантажте її.

1 Програмована кнопка

- 
- За замовчуванням вона запрограмована на перехід вперед до сторінки у веббраузері. 2 Програмована кнопка
- За замовчуванням вона запрограмована на перехід до сторінки назад, яку було переглянуто у веббраузері. 3 Колесо прокручування
- Прокручування екрана вгору або вниз. Нахиліть праворуч або ліворуч, щоб скористатися функціями, налаштованими в програмі. За замовчуванням нахиліть праворуч або ліворуч, щоб відповідно прокрутити екран праворуч або ліворуч.
- 4 Індикатори створення пари Швидко блимає білим (180 с): миша в режимі створення пари.
- Два блимання й пауза (180 с): миша повторно підключається до пристрою, з яким уже створено пару. Постійно світиться білим (5 с): миша створила пару з вибраним
- комп'ютером або повторно під'єдналася до нього. Повільно блимає жовтим: необхідно підзарядити батарею миші.
- Утримуйте кнопку натисненою менше 2 с, щоб переключатися між комп'ютерами. Натисніть й утримуйте цю кнопку 3 с, щоб перейти в режим створення пари для вибраного комп'ютера.

5 Кнопка створення пари

PRINTER: Replace this box with Printed- In (PI) Statement(s) as per spec.

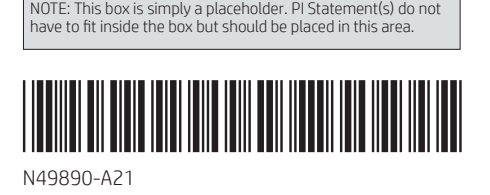

© Copyright 2023 HP Development Company, L.P. The Bluetooth trademarks are owned by their proprietor and used by HP Inc. under license. The information contained herein is subject to change without notice. The only warranties for HP products and services are set forth in the express warranty statements accompanying such products and services. Nothing herei should be construed as constituting an additional warranty. HP shall not be liable for technical or editorial errors or omissions contained herein.

First Edition: June 2023

#### RMN/型號/型号: TPA-P007M

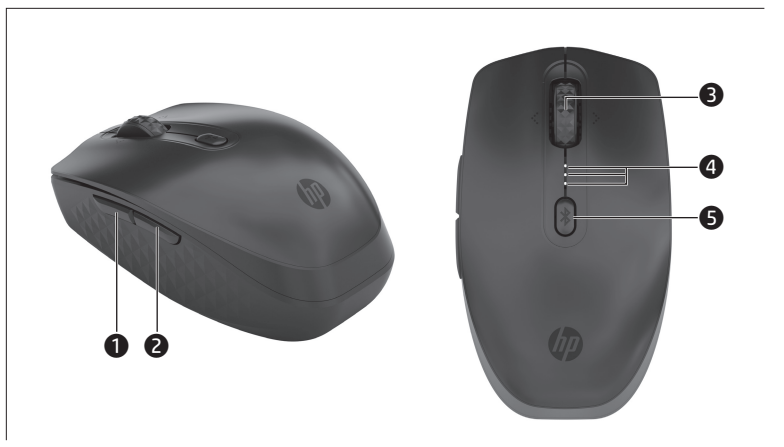

BLACK

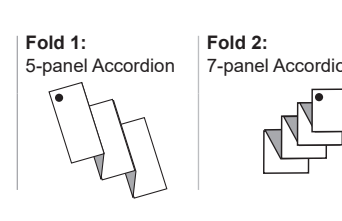

BLACK